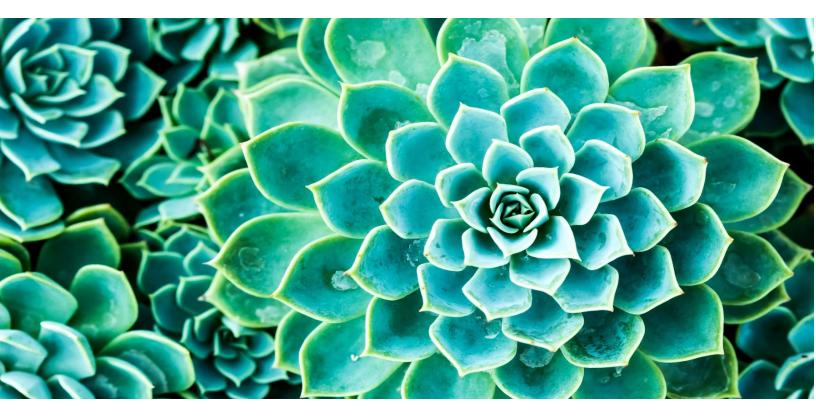

QBank DAM Umbraco CMS Integration Module Software Version: 1.3.2

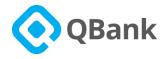

# Contents

| 1.0 Getting started / Installation                              |
|-----------------------------------------------------------------|
| 2.0 Connector Overview and Description                          |
| 2.1 The need for QBank DAM Media support in Umbraco             |
| 2.2 Introduction to the QBank DAM Integration Module package    |
| 2.3 Architectural Overview                                      |
| 2.4 The QBank DAM media selector – the Media Picker             |
| 2.5 Setting up the system                                       |
| 2.5.1 Basic Settings                                            |
| 2.6 QBank Grid Editor                                           |
| 2.7 CDN Feature                                                 |
| 2.8 Property Editor                                             |
| 2.8.1 Setting up Property Editor15                              |
| 2.8.2 Using Property Editor                                     |
| 2.8.3 Synchronizing Media Meta Data Error! Bookmark not defined |
| 3.0 References                                                  |
| 3.1 QBankUMedia Model22                                         |

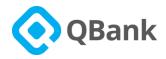

# 1.0 Getting started / Installation

Note: If you already have a Umbraco site setup. Please follow the instructions from steps 7 and onwards.

- 1. Download and install Visual Studio 2015/2017/2019.
- 2. Download the Umbraco Zip file:
  - a. Go to https://our.umbraco.com/download/releases/
  - b. Select Version of Umbraco and download the zip file.
- 3. In Visual Express:
  - a. New Project / Visual C# / Web > ASP.Net Web Application > empty
  - b. Unzip Umbraco zip inside the newly created empty Web Application project folder.
- 4. Debug project (launches browser)
- 5. Go to http://localhost:\*/umbraco#/Umbraco (BackOffice, \* localhost port number).
- 6. Setup Username and Password, Database appropriately and let Umbraco setup test Environment in local machine.
- 7. In BackOffice go to Developer Section and Packages Search for QBank DAM Integration Module or install via Local Zip.

| Packages |                                                                                                    | Packages Installed Install lo                                                                                | cal Created |
|----------|----------------------------------------------------------------------------------------------------|----------------------------------------------------------------------------------------------------|-------------|
| ← Back   |                                                                                                    |                                                                                                    |             |
|          | QBank DAM Integration Module                                                                                                    | Install package                                                                                              |             |
|          | QBank - DAM<br>QBank DAM is a web-based Digital Asset Management (DAM) software that offers a wide range of features, including powerful search capabilities, metadata structures, rights management, responsive<br>websites and comprehensive customizing options.                                                                                                    | QBank DAM<br>QBank DAM has 73 karma points                                                                   |             |
|          | Digital Asset Management                                                                                                    |                                                                                                    |             |
|          | Managing all your digital assets can be difficult and time-consuming without a proper solution. QBark DAM enables your company to store all images, videos and documents in one place, and publish them in various channels such as web, intranet, social media and also printed material. It provides structure and enables consistent brand communication. And it can be customized for your specific communication needs. | Information<br>Owner<br>QBank DAM<br>Created:<br>2019-08-21.10.51:31<br>Current version:<br>1.3.2            |             |
|          | QBank DAM Integration Module for Umbraco CMS                                                                                                    | License:<br>MIT                                                                                              |             |
|          | With the QBank DAM Integration Module for Umbraco you can reach your files stored in QBank, within the Umbraco interface. The most substantial features in the latest update, include CDN support<br>for Images inserted to websites. The built-in support for cropping and resizing images ensures a flexible and powerful tool for editors. And the open API makes it easy for developers to work with QBank.              | Downloadi:<br>879<br>Likee:<br>0                                                                             |             |
|          | File Management Integration                                                                                                    | Compatibility                                                                                                |             |
|          | The QBank DAM Integration Module is integrated with the media handler in Umbraco CMS 8. Assets stored in QBank can be published from within Umbraco, either in the TinyMCE editor, or as a                                                                                                    | This package is compatible with the following versions of<br>Umbraco, as reported by community members. Full |             |

 Once Package is installed, Go to setting section > QBank >QBank Settings and fill in the required QBank DAM Account information (More details in 2.5.1)

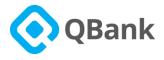

| ٢  | Type to search                                                                           | Packages                                                           | Packages Installed Install local |
|----|------------------------------------------------------------------------------------------|--------------------------------------------------------------------|----------------------------------|
| ۵  | Developer                                                                                | Cancel and upload another package                                  |                                  |
| ×  | Padages     Created packages     Data Types     Macros     Relation Types     XSLT Files | <b>\$</b>                                                          |                                  |
| ÷  | Partial View Macro Files                                                                 | QBank DAM Integration Module<br>Author Edge                        |                                  |
| E  |                                                                                          | Package version 0.2.0<br>License <u>MIT License</u>                |                                  |
| 06 |                                                                                          | Package readme This is QBank DAM Integration Module for Unitance 7 |                                  |
| 0  |                                                                                          | Restarting, please wait                                            |                                  |

- In the settings section > Document Types, add QBank Property to RTE (Rich Text Editor) Document type. (More details in 2.5)
- 10. The settings of the QBank DAM Integration Module for Umbraco are now completed.

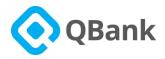

## 2.0 Connector Overview and Description

### 2.1 The need for QBank DAM Media support in Umbraco

When having the need for working with Media in a professional way in the Umbraco site, QBank DAM offers a solution to that need through the QBank DAM Integration Module. Using the Umbraco Media all media handled within QBank DAM are made available to the site Editors when working with rich text in TinyMCE, grid editor, and as property editor.

Media selected and deployed will be placed in the Media Folder -> QBank Images virtual folder of the Umbraco Site. This makes the solution very robust when it comes to production because every media item will be pre-made and resist on the site. The pre-made formats will also minimize the risk of DOS attacks focusing on image generation overloading the site.

#### 2.2 Introduction to the QBank DAM Integration Module package

The QBank DAM Integration Module for Umbraco CMS 8 package is created to make it possible to use QBank as a media source for a Umbraco based solution. Within the editorial environment of Umbraco, QBank DAM media is selected and published in the Umbraco media store.

The package includes the QBank DAM tool in TinyMCE. These tools for selecting media will initiate the publishing of QBank DAM media into Umbraco.

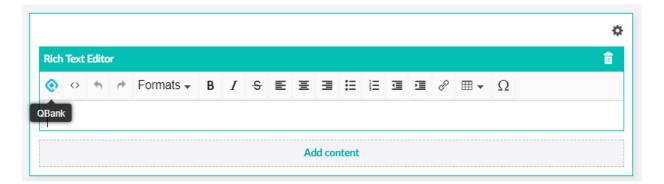

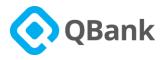

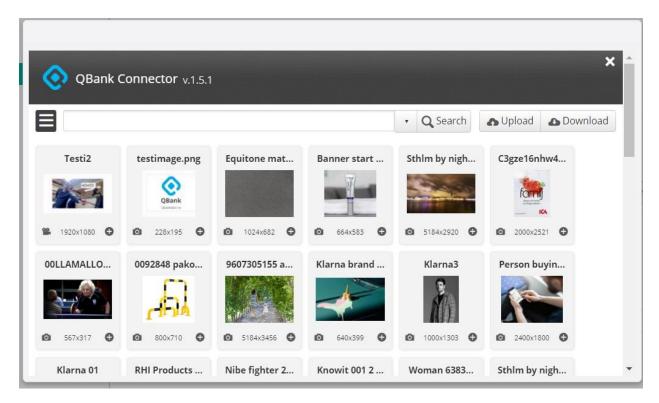

Using the QBank DAM tool in TinyMCE will allow to insert a media in following two different ways.

- 1. Keep the curser on the TinyMCE and select a media which you want to insert. The media will be directly inserted as it is.
- 2. Select/ Highlight a single text/phrase on the TinyMCE and select a media which you want to insert. The highlighted text will be shown as a link which points to the inserted media when you click on it.

Following two images show the above two functionalities.

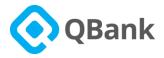

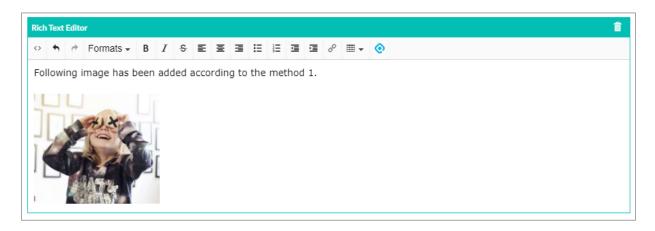

| ↑            | Formats 🕶   | B 1    | s -    | ≣     | Ξ.    | ≣ 13   | 12   | j.    | 這     | P    | ⊞ •  | ۲     |
|--------------|-------------|--------|--------|-------|-------|--------|------|-------|-------|------|------|-------|
| Following i  | mage has b  | een ac | dded a | accor | rding | to the | e me | thoo  | 12.   |      |      |       |
| This is an 4 | example par | aarap  | h: Ple | ase   | click | the fo | llow | ina l | ink t | o vi | ew m | edia. |

### 2.3 Architectural Overview

The QBank DAM Integration Module for Umbraco CMS 8 is built with the goal to make a seamless integration between the two products.

Selected images are actually transformed and published into Umbraco so using them is identical to how you use any media in Umbraco. The first conversion will be made when the editor selects the media the first time.

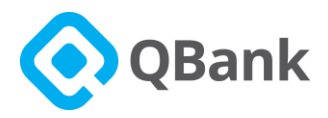

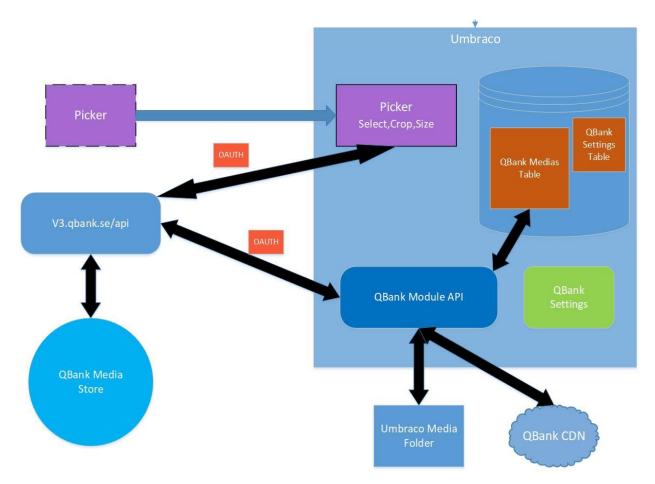

### 2.4 The QBank DAM media selector – the Media Picker

The user can use QBank DAM media in a Rich Text Editor or in a Grid Editor as well in a Property Editor. Doing this, the Media Picker will be opened and the author can work with media and select media from QBank DAM. The Media Picker itself is not a part of the module but instead part of the QBank service.

QBank will continue to develop the Media Picker even after the package is installed, hence, the user can get new features in the Picker even without updating the module.

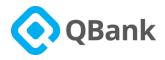

### 2.5 Setting up the system

The module will need some information like username, password, and a service URL to work. All settings are made in the back office of Umbraco under the' Settings' Section 'Qbank' tree. Fill in the fields with appropriate data and save.

Thereafter, go to the Settings section and add the QBank Rich Text Data Type property to Rich Text Content-Base Document Types.

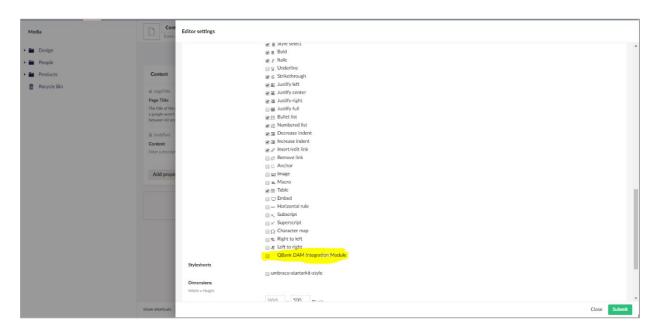

### 2.5.1 Basic Settings

Under Basic settings, it is possible to enter the user name and password of the service user. It is also possible to enter the different URL: s needed for the system to work.

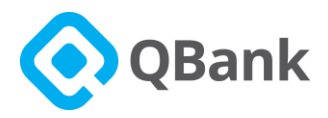

| Content Media                  | Settings | Packages | Users      | Members      | Forms                                    | Q | 0 | ۸ |
|--------------------------------|----------|----------|------------|--------------|------------------------------------------|---|---|---|
| [QBank]                        |          | Î        | QBank      | Settings     | Save                                     |   |   |   |
| • 🖿 QBank                      |          | - 1      | Service Us | ser name     | epiuser                                  |   |   |   |
| Settings  Document Types       |          | - 1      | Service Pa | assword      |                                          |   |   |   |
| Media Types                    |          | - 1      | Client Id  |              | c34a9cdcaf83604dedc85b5609dc607b3e89c75e |   |   |   |
| • 🖿 Member Types               |          | - 1      | Service ad | ldress (Url) | https://sales.qbank.se/api/              |   |   |   |
| <ul> <li>Data Types</li> </ul> |          | - 1      | UI Url (Co | nnector)     | https://sales.qbank.se                   |   |   |   |
| Macros     Relation Types      |          | - 1      |            |              | Fetch deployment information             |   |   |   |

Once initial fields correctly filled, click on the **"Fetch deployment information**" button. It will retrieve deployment sites available for the particular QBank DAM account as shown below.

| Content 1         | Media Set      | ttings | Packages | Users      | Members       | Forms |                                             |  |      |  | C | 2 |
|-------------------|----------------|--------|----------|------------|---------------|-------|---------------------------------------------|--|------|--|---|---|
| [QBank]           |                |        | Â        | QBank      | Settings      |       |                                             |  | Save |  |   |   |
|                   |                |        | _        |            |               |       |                                             |  |      |  |   |   |
| 🕨 🚞 🛛 QBank       |                |        |          | Service L  | lear name     |       | epiuser                                     |  |      |  |   |   |
| Settings          |                |        |          | Service C  | sername       |       | pluser                                      |  |      |  |   |   |
|                   |                |        |          | Service P  | assword       |       |                                             |  |      |  |   |   |
| Document          | nt Types       |        |          | Client Id  |               |       | :34a9cdcaf83604dedc85b5609dc607b3e89c75e    |  |      |  |   |   |
| 🕨 🚞 🛛 Media Ty    | pes            |        |          | Client la  |               |       | 3447CdCa163604dedC65D5607dC607D3e67C75e     |  |      |  |   |   |
| Member            | Types          |        | - 1      | Service a  | ddress (Url)  |       | https://sales.qbank.se/api/                 |  |      |  |   |   |
| 🕨 🚞 🛛 Data Type   | es             |        | - 1      | UI Url (Co | onnector)     |       | nttps://sales.gbank.se                      |  |      |  |   |   |
| Macros            |                |        | - 1      | or on (co  | Sinectory     |       | iups.//sales.qualit.se                      |  |      |  |   |   |
| Relation 1        | Types          |        | - 1      |            |               |       | Fetch deployment information                |  |      |  |   |   |
| Log View          | er             |        | - 1      | Deploym    | ent site      |       | Brand Portal •                              |  |      |  |   |   |
| 😵 Language        | s              |        | - 1      | Doploym    | ent Url (CDN) |       | https://powered-by.qbank.se/salesconnector/ |  |      |  |   |   |
| Content 1         | Templates      |        | - 1      | Deployin   | ent on (CDN)  |       | tups.//powered-by.quarit.se/salesconnector/ |  |      |  |   |   |
|                   |                |        | - 1      | Usage so   | urce Id       |       | L                                           |  |      |  |   |   |
| Templating        |                |        | - 1      | Use CDN    | Ŀ             | (     |                                             |  |      |  |   |   |
| Templates         | s              |        | - 1      |            |               |       |                                             |  |      |  |   |   |
| 🕨 💼 🛛 Partial Vie | ews            |        |          |            |               |       |                                             |  |      |  |   |   |
| 🕨 🚞 🛛 Partial Vie | ew Macro Files |        |          |            |               |       |                                             |  |      |  |   |   |

Once '**Use CDN'** checkbox selected there will be drop-down to select default Image Template and Default Video Template.

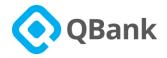

| QBank Settings         |                                             | <br>Save |
|------------------------|---------------------------------------------|----------|
| Service User name      | epiuser                                     |          |
| Service Password       | •••••                                       |          |
| Client Id              | c34a9cdcaf83604dedc85b5609dc607b3e89c75e    |          |
| Service address (Url)  | https://sales.qbank.se/api/                 |          |
| UI Url (Connector)     | https://sales.qbank.se                      |          |
|                        | Fetch deployment information                |          |
| Deployment site        | External Web 🔹                              |          |
| Deployment Url (CDN)   | https://powered-by.qbank.se/salesconnector/ |          |
| Usage source Id        | 1                                           |          |
| Use CDN:               | ✓                                           |          |
| Default image template | Colian Group Hero 🔹                         |          |
| Default video template | Test Videomall 🔹                            |          |
|                        |                                             |          |
|                        |                                             |          |
|                        |                                             |          |
|                        |                                             |          |
|                        |                                             |          |

### 2.6 QBank Grid Editor

This Grid Editor makes it possible to insert media directly from QBank DAM to the Grid Layout.

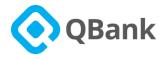

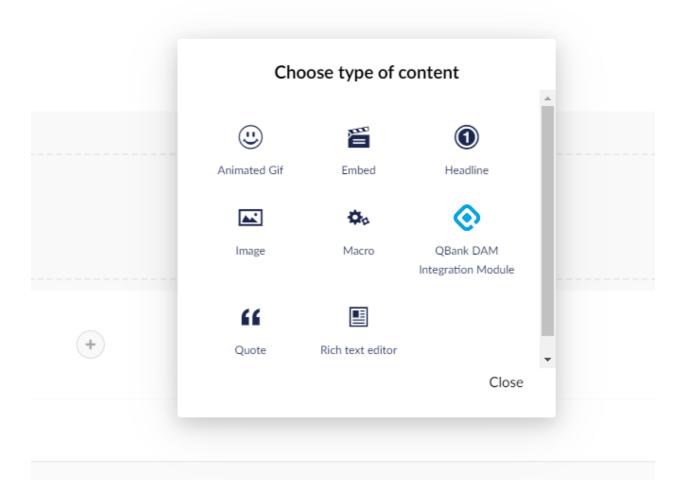

The below image shows the different Grid Editors that can be selected, where the QBank DAM Integration Module is one of these.

Once you click on "**QBank DAM Integration Module**" Icon it will open the Media Picker Dialog box as shown below:

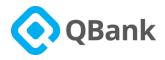

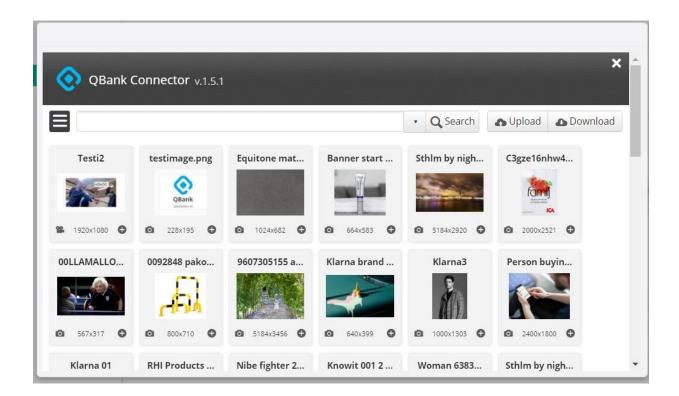

From this dialog, you can select the media and it will be added to the grid directly without the need to have any RTE (Tiny MCE) in place.

| ticle         |             |
|---------------|-------------|
|               | Add content |
|               |             |
| Image caption |             |
| Add content   |             |

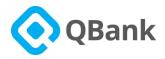

### 2.7 CDN Feature

There is an option available to use the CDN URL instead of saving images locally. This allows images to link to a single source via a CDN URL. You can activate this feature by selecting the "Use CDN" checkbox in the QBank Settings in Umbraco Backoffice View, as shown below.

| Content Media Settings Package               | Users Members Form    |                                             |
|----------------------------------------------|-----------------------|---------------------------------------------|
| [QBank]                                      | QBank Settings        | Save                                        |
| - <b>T</b> - <b>n</b> - 1                    |                       |                                             |
| 🕨 🚞 QBank                                    | Service User name     | epiuser                                     |
| Settings                                     |                       |                                             |
| Document Types                               | Service Password      |                                             |
| Media Types                                  | Client Id             | c34a9cdcaf83604dedc85b5609dc607b3e89c75e    |
| Member Types                                 | Service address (Url) | https://sales.qbank.se/api/                 |
| 🕨 🛅 Data Types                               |                       |                                             |
| Macros                                       | UI Url (Connector)    | https://sales.qbank.se                      |
| Relation Types                               |                       | Fetch deployment information                |
| Log Viewer                                   | Deployment site       | External Web (EPI10)                        |
| Canguages                                    | Deployment Url (CDN)  | https://powered-by.qbank.se/salesconnector/ |
| Content Templates                            |                       |                                             |
| Templating                                   | Usage source Id       | 1                                           |
|                                              | Use CDN:              |                                             |
| Templates                                    | Default template      | Cheesecake Factory Hero 1400x300            |
| Partial Views                                |                       |                                             |
| <ul> <li>Partial View Macro Files</li> </ul> | *                     |                                             |

#### Note:

Select a template from the drop-down "Default template" to use as a default template of image.

After the changes click on "Save".

### 2.8 Property Editor

The Umbraco property editor for QBank DAM Integration Module is available to use. Features such as CDN Link use, Multiple media selection, Default image size declaration, Extraction of Metadata

Are available with this property editor.

It comes with a Umbraco native interface that is Umbraco content editor friendly.

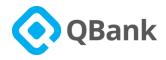

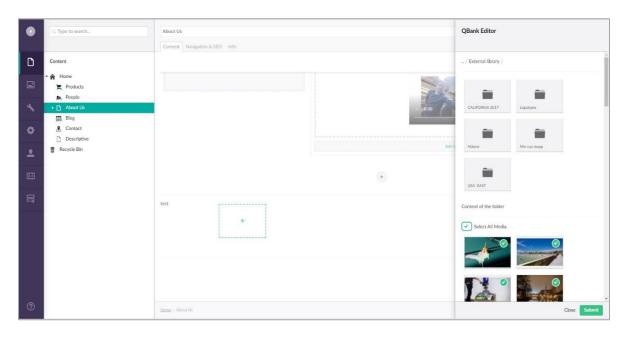

This property editor is similar to the Umbraco native media picker property editor.

### 2.8.1 Setting up Property Editor

Once the QBank DAM integration module is installed, you will have access to the QBank Property Editor. In-order to set up the Property editor to a Umbraco Document Type follow the below instructions:

• Create or select an already created Document Type.

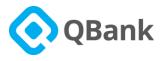

• Click on "Add property" under the selected "tab".

| ۲ | Q. Type to search_                                                         | Test g8ank         B testC6ank           Ener a description         Design | Templates |
|---|----------------------------------------------------------------------------|----------------------------------------------------------------------------|-----------|
| ۵ | Settings                                                                   | * Compositions +                                                           | Reorder   |
|   | Document Types     Compositions     Blog     Blog     Blogpost     Contact | Content<br>Add property                                                    | ā         |
| ٥ | Content Page Home                                                          |                                                                            |           |
| * | People     Person                                                          |                                                                            |           |
|   | Product Products                                                           |                                                                            |           |
|   | GBank     Templates                                                        |                                                                            |           |
|   | <ul> <li>Partial Views</li> <li>Stylesheets</li> <li>Scripts</li> </ul>    |                                                                            |           |
|   | <ul> <li>Languages</li> <li>Dictionary</li> <li>Media Types</li> </ul>     |                                                                            |           |
|   | Content Templates                                                          |                                                                            |           |
| ? |                                                                            | showshortcuts (at) + size + is                                             | Save      |

• This will open a property setting side panel. Set a name to the property and click on "Add Editor".

| Property settings                    |
|--------------------------------------|
| Gallery                              |
| ≙ gallery                            |
| Enter a description                  |
| Add editor                           |
| Validation                           |
| ☐ Field is mandatory<br>Validation ▼ |
|                                      |
|                                      |
|                                      |
| Close Submit                         |
|                                      |

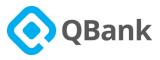

• Select QBank DAM integration module property editor under the Pickers category.

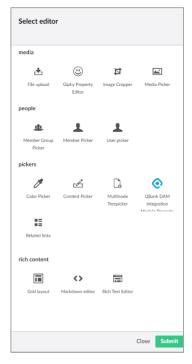

- This will open the Editor Setting side panel. The Fields under the "configuration" section are given below.
  - Pick multiple Item: allow you to select single/multiple media to depend on the off/on the button.
  - ii) Use Custom Template: allow property-specific image template and video template to be selected.
  - iii) Image Width: should be Integer e.g. 800
  - iv) Image Height: should be Integer e.g. 300
    - Will be used as the size of images to be downloaded if the CDN feature is turned "OFF".
    - Used to find out the template if the default template is not available for media and CDN Feature is "ON"

| All Do                                                                                | ument types using this editor will get updated with<br>ettings.                                                 |  |
|---------------------------------------------------------------------------------------|----------------------------------------------------------------------------------------------------|--|
| Content                                                                               | Page - gallery - QBank DAM Inte                                                                                 |  |
| Configura                                                                             | tion                                                                                                    |  |
| Pick mult                                                                             | ple items                                                                                                    |  |
| Pick multip                                                                           | items at once                                                                                                   |  |
|                                                                                       |                                                                                                    |  |
|                                                                                       |                                                                                                    |  |
|                                                                                       |                                                                                                    |  |
| Use custo                                                                             | m template                                                                                                    |  |
|                                                                                       | m template<br>ates for the property from QBank                                                                  |  |
|                                                                                       |                                                                                                    |  |
| Select temp                                                                           | ates for the property from QBank                                                                                |  |
| Select temp                                                                           | ates for the property from QBank                                                                                |  |
| Select temp                                                                           | ates for the property from QBank<br>plate<br>product images •                                                   |  |
| Select temp<br>Image ten<br>Kinnarp<br>Video ten                                      | ates for the property from QBank<br>plate<br>product images •                                                   |  |
| Select temp<br>Image ten<br>Kinnarp<br>Video ten<br>Demo f                            | ates for the property from QBank  plate  product images  plate  ontend video DONT CHANG                         |  |
| Select temp<br>Image ten<br>Kinnarp<br>Video ten<br>Demo f                            | ates for the property from QBank  plate  product images  plate  ontend video DONT CHANG                         |  |
| Select temp<br>Image ten<br>Kinnarp<br>Video ten<br>Demo f                            | ates for the property from QBank<br>plate<br>product images •<br>plate<br>ontend video DONT CHANG •<br>ge Width |  |
| Select temp<br>Image temp<br>Kinnarp<br>Video tem<br>Demo f<br>Enter Ima              | ates for the property from QBank<br>plate<br>product images •<br>plate<br>ontend video DONT CHANG •<br>ge Width |  |
| Select temp<br>Image ten<br>Kinnarp<br>Video ten<br>Demo f<br>Enter Ima<br>Download i | ates for the property from QBank<br>plate<br>product images •<br>plate<br>ontend video DONT CHANG •<br>ge Width |  |

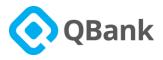

- v) Metadata Properties to be Extracted: should be system names of properties as string comma separated. E.g. byline, beskrivning, date\_2,
- vi) Root Folder Id: An QBank folder Id to configure which folder to be used as a root folder when the property editor opens.
  Should be an integer. E.g. 100
  Once all configuration is done, click on submit and save the document type.

| Editor settings                              |   |
|----------------------------------------------|---|
|                                              |   |
|                                              |   |
| $\checkmark$                                 |   |
|                                              |   |
| Use custom template                          |   |
| Select templates for the property from QBank |   |
|                                              |   |
| Image template                               |   |
|                                              |   |
| Kinnarp product images •                     |   |
| Video template                               |   |
| Demo frontend video DONT CHANG V             |   |
|                                              |   |
| Enter Image Width                            |   |
| Download images Width                        |   |
|                                              |   |
|                                              |   |
|                                              |   |
| Enter Image Height                           |   |
| Download images Height                       |   |
|                                              |   |
|                                              |   |
| Enter Metadata Properties to be extarcted    | I |
| Properties to be extracted seperate by "     |   |
|                                              |   |
|                                              |   |
| Enter Root Folder Id                         |   |
| Root folder ld for this property             |   |
|                                              |   |
|                                              |   |
|                                              |   |
|                                              |   |

• Next is to set a Template for the previous Document type.

| Q. Type to search. |                                                                                                    | QBank test                                                                                                    | QBankTest  | Actions -   |
|--------------------|----------------------------------------------------------------------------------------------------|----------------------------------------------------------------------------------------------------|------------|-------------|
|                    |                                                                                                    | /Views/QBankTest.cshtml                                                                                                    |            |             |
| Settings           |                                                                                                    | i Master template: Master ≭                                                                                                    | + Insert • | -≣ Sections |
| 👻 💼 🛛 Document Typ | les                                                                                                    |                                                                                                    |            |             |
| Composition        | ns                                                                                                    | 1 - <mark>G</mark> inherits Umbraco.Web.Mvc.UmbracoTemplatePage <contentmodels:qbanktest><br/>2 <mark>G</mark>using ContentModels = Umbraco.Web.PublishedContentModels;</contentmodels:qbanktest> |            |             |
| III Blog           |                                                                                                    | <pre>3 ef<br/>4 Layout = "Master.cshtml";</pre>                                                                                                    |            |             |
| Blogpost           |                                                                                                    | 5 <mark>1</mark><br>6                                                                                                    |            |             |
| Contact            |                                                                                                    |                                                                                                    |            |             |
| Content Pa         | ge                                                                                                    |                                                                                                    |            |             |
| Home               |                                                                                                    |                                                                                                    |            |             |
| People             |                                                                                                    |                                                                                                    |            |             |
| Person             |                                                                                                    |                                                                                                    |            |             |
| Product            |                                                                                                    |                                                                                                    |            |             |
| Products           |                                                                                                    |                                                                                                    |            |             |
| 🔛 QBank test       |                                                                                                    |                                                                                                    |            |             |
| 🕨 🚞 QBank          |                                                                                                    |                                                                                                    |            |             |
| 🕶 🚞 Templates      |                                                                                                    |                                                                                                    |            |             |
| 🕶 🖬 Master         |                                                                                                    |                                                                                                    |            |             |
| 🖻 Blog             |                                                                                                    |                                                                                                    |            |             |
| 🖪 Blogpos          | t in the second second s |                                                                                                    |            |             |
| 🖻 Contact          |                                                                                                    |                                                                                                    |            |             |
| 📻 Content          | Page                                                                                                    |                                                                                                    |            |             |
| 🖪 Home             |                                                                                                    |                                                                                                    |            |             |
| People             |                                                                                                    |                                                                                                    |            |             |
| 🖻 Person           |                                                                                                    |                                                                                                    |            |             |
| Product            |                                                                                                    |                                                                                                    |            | Contraction |
| Product:           | 5 <b>v</b>                                                                                                    | show shortcuts at + shift + k                                                                                                    |            | Save        |

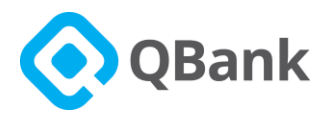

• Add the following code in order to resolve **QBankUMedia** List Object.

@using Umbraco.QBank.Connector.Core.Models;

```
<!--add this to top of the template !-->
```

Then below that add the following code.

```
@if (Model.Gallery != null)
{
      <!-Gallery is the property Name. depending on your property name should
      be used !-->
      var qMedias =Model.Gallery.ToObject<QBankUMedia[]>();
      <!- Resolve property value to Array of QBankUMedia object !-->
      foreach (QBankUMedia qmedia in qMedias)
       <!-Loop through Array of QBankUMedia !-->
       {
      <!--Check MediaType of the media Image, Document or Video !-->
             if(qmedia.MediaType=="Image")
            {
                   string value=null;
                   qmedia.MetaData.TryGetValue("beskrivning",out value);
                   <!-Access MetaData Dictionary<string, string> !-->
                   <img width="150"
                   height="150" id="@qmedia.DisplayId" src="@qmedia.MediaUrl"
                   alt="@qmedia.MediaName" />
                   <span>Description: @value</span>
            }
      }
```

}

This will allow the images to be shown on the page once images are added via property.

Please find the QBankUMedia class Model here.

• Once everything is inserted save the template.

### 2.8.2 Using Property Editor

• Switch to the Content 🗋 tab.

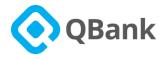

| Enter a name |   |
|--------------|---|
| Content Info |   |
| Gallery      | + |
|              |   |

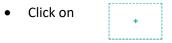

• This will open the QBank Editor side pane. (depending on setting selected for **'Pick multiple Item'** checkbox dialog box for picking media will be one of below dialogue box.

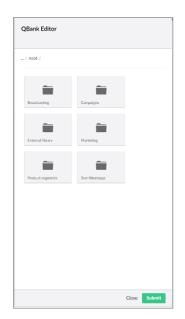

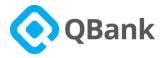

|             |               |              |                           | • 9   | Search    | 🔥 Upload        | Download |
|-------------|---------------|--------------|---------------------------|-------|-----------|-----------------|----------|
| Testi2      | testimage.png | Equitone mat | Banner start              | Sthim | by nigh   | C3gze16n        | hw4      |
| 1920x1080 O | ☑ 228x195     | 1024x682     | <b>◎</b> 664x583 <b>●</b> |       | 84x2920 🕒 | <b>0</b> 2000x2 | -        |
| OLLAMALLO   | 0092848 pako  | 9607305155 a | Klarna brand              | KI    | arna3     | Person b        | uyin     |

 Go to the required folder by clicking on folder Name. If the folder contains media, these will be displayed under "Content of the folder". Here in order to use all media at once, select "Select All Media".

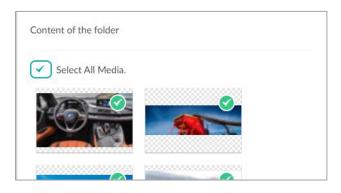

 Click on submit to insert the media you selected. Then publish the page in order to get the selected media published with the page.

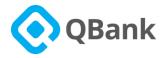

## **3.0 References**

### 3.1 QBankUMedia Model

```
public class QBankUMedia
{
      public int MediaId;
      public string DisplayId; //Id used on html tags in the format 2367_23_2
      public string MediaName; // Media Name as given in QBank DAM.
      public string Filename;
                              // File Name as given in QBank DAM with the extension
                               of the file
      public string ThumbnailUrl;
                                     // Thumbnail URL if the media type is video
                                      or document
      public string MediaUrl; // Media URL this will be the source URL
      public bool Selected;
      public bool Deleted;
      public string CustomClass;
      public string MediaType; // Media type Document ,Video ,Image
      public IDictionary<string,string> MetaData; // Dictionary of Properties key
      value keys are taken from configuration and according to the key values
      extracted from media.
}
```